## **TightGate-Pro: Wie kann ich Backups manuell übertragen?**

Wenn man WinSCP nutzt, um Backups mit dem Benutzer *backuser* von oder auf TightGate-Pro händisch zu kopieren, müssen im WinSCP erweiterte Einstellungen vorgenommen nehmen, da sonst die Anmeldung fehlschlägt bzw. die Verbindung direkt beendet wird:

- Im WinSCP eine neue Verbindungsdefinition erstellen. Dort als Protokoll **SCP** auswählen.
- Unter dem Menüpunkt **Erweitert > SCP/Shell** im Menüpunkt **Shell** folgendes eintragen: **/bin/loginbash**
- Unter dem Menüpunkt **Erweitert > Verzeichnis > entferntes Verzeichnis** folgendes eintragen: **/home/backuser/backup**

Speichern und Verbinden.

Für Linux:

Soll ein Backup manuell unter Linux kopiert werden, so kann dazu das Programm scp verwendet werden. Der typische Befehl zum kopieren eines Backups von einem TightGate-Pro zu einem lokalen Rechner sieht so aus:

```
scp -O -r backuser@[IP TG-Pro]:/home/backuser/backup/back-xxx* .
```
Es ist zu beachten, dass der Parameter -O verwendet wird, da das Programm scp sonst das sftp-Protokoll verwendet, welches nicht funktioniert.

From: <https://help.m-privacy.de/>-

Permanent link: **[https://help.m-privacy.de/doku.php/faq:tightgate\\_pro\\_backup\\_transfer](https://help.m-privacy.de/doku.php/faq:tightgate_pro_backup_transfer)**

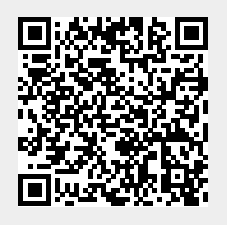

Last update: **2025/01/28 12:37**